# aludu cisco.

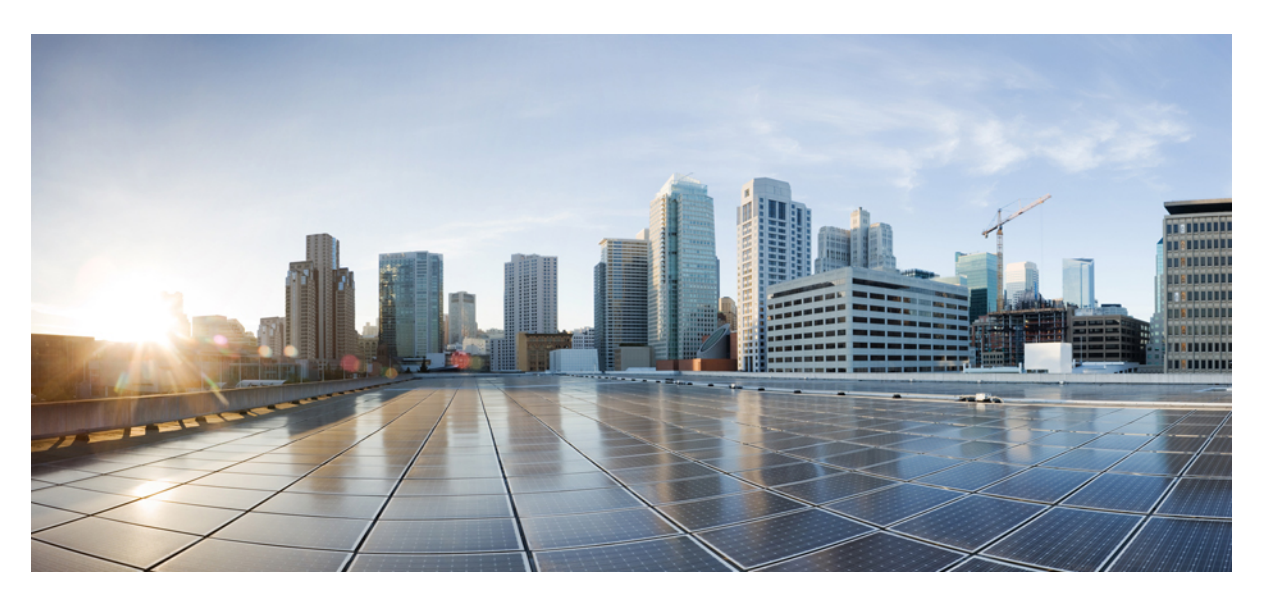

# **Cisco UCS PowerTool Suite Installation and Configuration Guide, Release 2.x**

**First Published:** 2016-03-01

**Last Modified:** 2019-01-18

# **Americas Headquarters**

Cisco Systems, Inc. 170 West Tasman Drive San Jose, CA 95134-1706 USA http://www.cisco.com Tel: 408 526-4000 800 553-NETS (6387) Fax: 408 527-0883

© 2017–2019 Cisco Systems, Inc. All rights reserved.

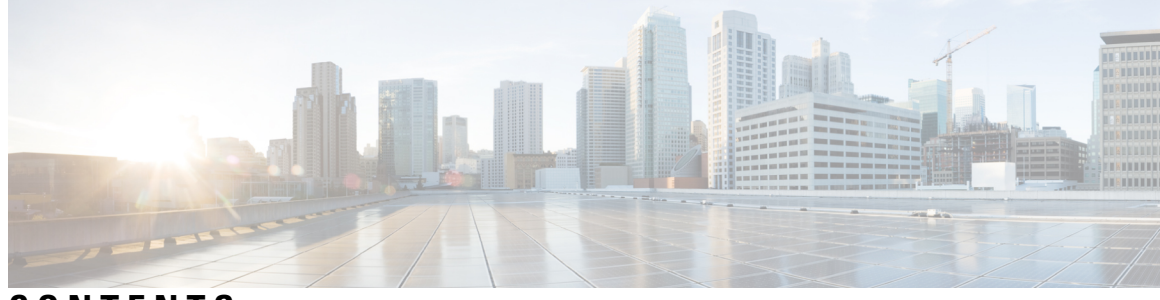

# **CONTENTS**

 $\overline{\phantom{a}}$ 

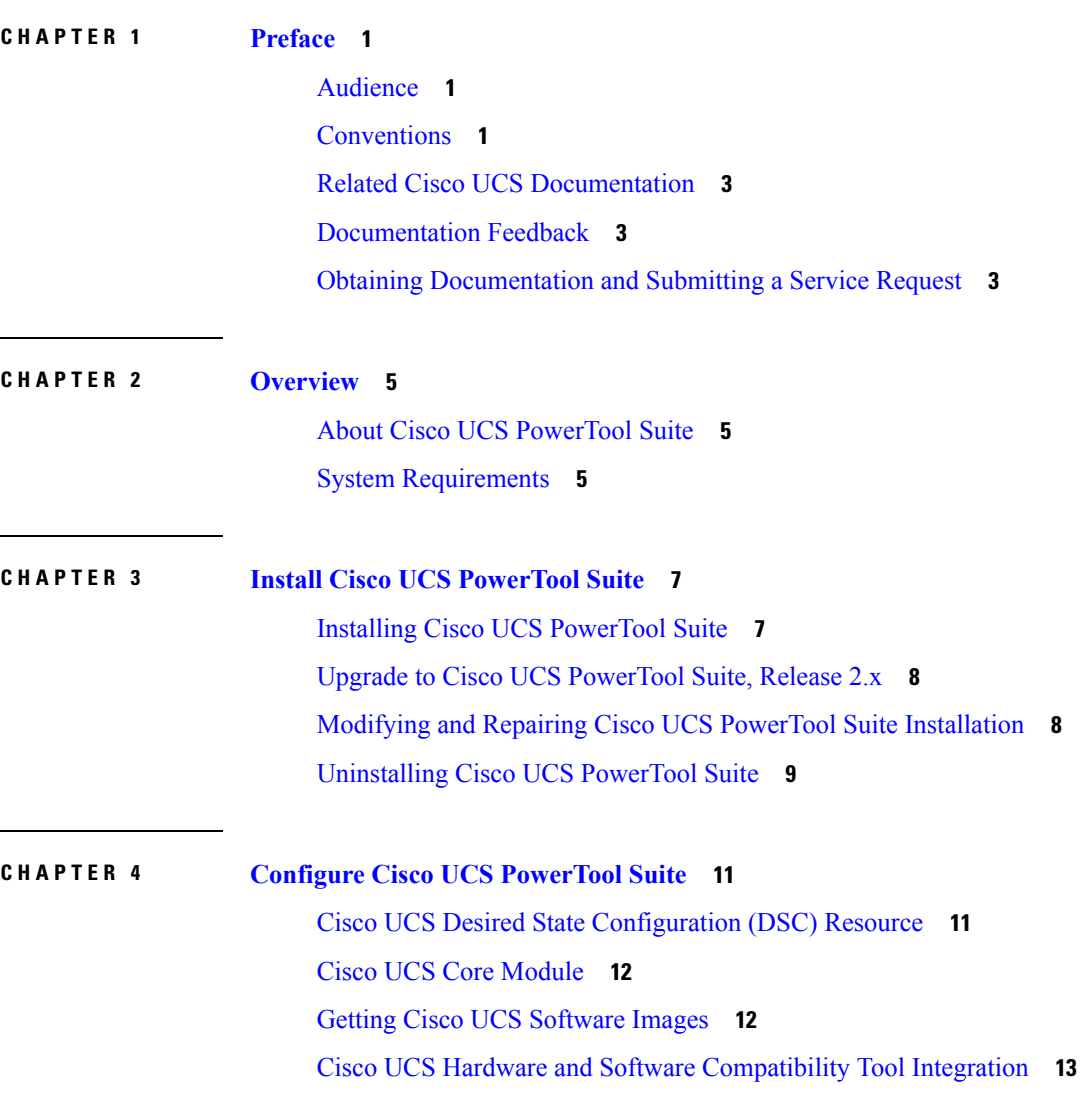

### **Contents**

Г

I

ı

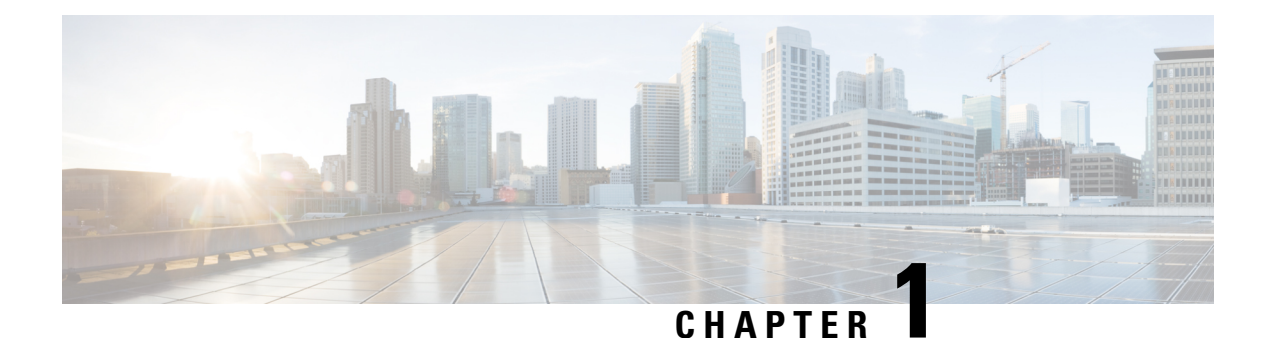

# <span id="page-4-0"></span>**Preface**

This preface includes the following sections:

- [Audience,](#page-4-1) on page 1
- [Conventions,](#page-4-2) on page 1
- Related Cisco UCS [Documentation,](#page-6-0) on page 3
- [Documentation](#page-6-1) Feedback, on page 3
- Obtaining [Documentation](#page-6-2) and Submitting a Service Request, on page 3

# <span id="page-4-1"></span>**Audience**

This guide is intended primarily for data center administrators with responsibilities and expertise in one or more of the following:

- Server administration
- Storage administration
- Network administration
- Network security

# <span id="page-4-2"></span>**Conventions**

This document uses the following conventions:

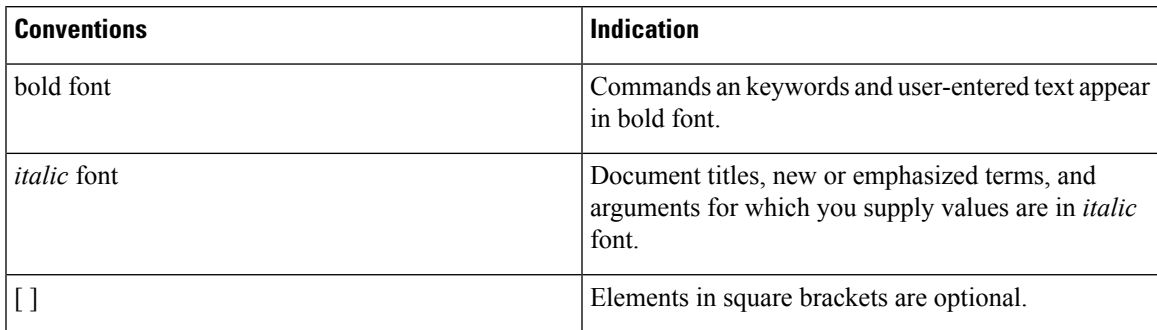

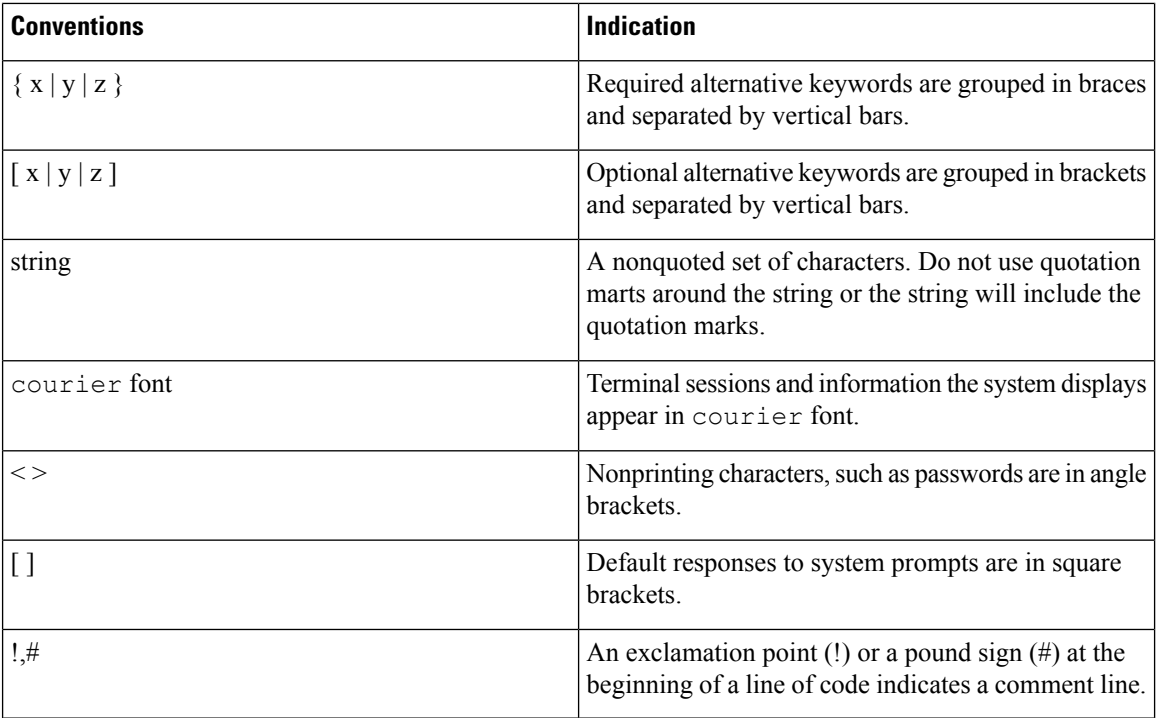

Means reader take a note. Notes contain helpful suggestions or references to material not covered in the manual. **Note**

# $\boldsymbol{\mathcal{P}}$

Means the following information will help you solve a problem. The tips information might not be troubleshooting or even an action, buy could be useful information, similar to a Timesaver. **Tip**

# <u>/i\</u>

Means reader be careful. In this situation, you might perform an action that could result in equipment damage or loss of data. **Caution**

 $\circled{1}$ 

**Timesaver** Means*the described action savestime*. You can save time by performing the action described in the paragraph.

# ₳

## **Warning**

IMPORTANT SAFETY INSTRUCTIONS

This warning symbol means danger. You are in a situation that could cause bodily injury. Before you work on any equipment, be aware of the hazards involved with electrical circuitry and be familiar with standard practices for preventing accidents. Use the statement number provided at the end of each warning to locate its translation in the translated safety warnings that accompanied this device.

SAVE THESE INSTRUCTIONS

# <span id="page-6-0"></span>**Related Cisco UCS Documentation**

#### **Documentation Roadmaps**

For more information, you can access the related documents from the following links:

- Cisco UCS Manager [PowerTool](http://www.cisco.com/c/en/us/td/docs/unified_computing/ucs/sw/msft_tools/powertools/ucs_powertool_book/UCSM_Pwrtool_UG_2x.html) Release 2.x User Guide
- Cisco IMC [PowerTool,](http://www.cisco.com/c/en/us/td/docs/unified_computing/ucs/sw/msft_tools/C-Series/powertools/ucs_powertool_book/IMC_Pwrtool_UG_2x.html) Release 2.x User Guide
- Cisco UCS Central [PowerTool,](http://www.cisco.com/c/en/us/td/docs/unified_computing/ucs/sw/msft_tools/UCS_Central/powertools/user_guide/ucsc_pwrtool_ug_2x.html) Release 2.x User Guide
- Cisco UCS [Documentation](http://www.cisco.com/c/en/us/td/docs/unified_computing/ucs/overview/guide/UCS_roadmap.html) Roadmap
- Cisco UCS C-Series [Documentation](http://www.cisco.com/c/en/us/td/docs/unified_computing/ucs/overview/guide/UCS_rack_roadmap.html) Roadmap
- Cisco UCS Central [Configuration](http://www.cisco.com/c/en/us/support/servers-unified-computing/ucs-central-software/products-installation-and-configuration-guides-list.html) Guides

## **Other Documentation Resources**

An ISO file containing all B and C-Series documents is available at the following URL[:https://software.cisco.com/download/type.html?mdfid=283853163&flowid=25821](https://software.cisco.com/download/type.html?mdfid=283853163&flowid=25821) From this page, click **Unified Computing System (UCS) Documentation Roadmap Bundle**.

The ISO file is updated after every major documentation release.

Follow [Cisco](https://twitter.com/ciscoucsdocs) UCS Docs on Twitter to receive document update notifications.

# <span id="page-6-2"></span><span id="page-6-1"></span>**Documentation Feedback**

To provide technical feedback on this document, or to report an error or omission, please send your comments to ucs-docfeedback@cisco.com. We appreciate your feedback.

# **Obtaining Documentation and Submitting a Service Request**

For information on obtaining documentation, submitting a service request, and gathering additional information, see *What's New in Cisco Product Documentation* at:[http://www.cisco.com/en/US/docs/general/whatsnew/](http://www.cisco.com/en/US/docs/general/whatsnew/whatsnew.html.) [whatsnew.html.](http://www.cisco.com/en/US/docs/general/whatsnew/whatsnew.html.)

Subscribe to *What's New in Cisco Product Documentation*, which lists all new and revised Cisco technical documentation, as an RSS feed and deliver content directly to your desktop using a reader application. The RSS feeds are a free service.

I

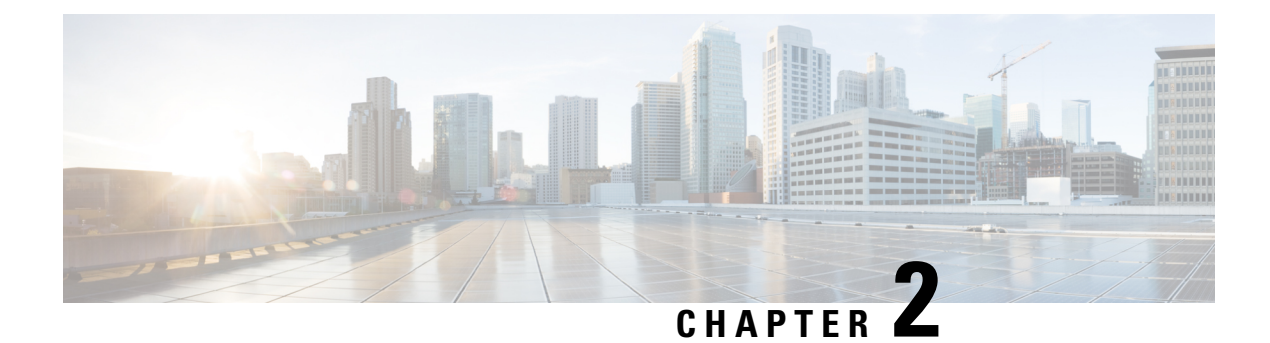

# <span id="page-8-0"></span>**Overview**

This chapter consists of the following sections:

- About Cisco UCS [PowerTool](#page-8-1) Suite, on page 5
- System [Requirements,](#page-8-2) on page 5

# <span id="page-8-1"></span>**About Cisco UCS PowerTool Suite**

Cisco UCS PowerTool suite is a PowerShell module that helps automate all aspects of Cisco UCS Manager, Cisco UCS Central, and Cisco IMC. It also helps automate server, network, storage, and hypervisor management. Cisco UCS PowerTool suite enables easy integration with existing IT management processes and tools. The PowerTool cmdlets work on the Cisco UCS Management Information Tree (MIT). These cmdlets can be used to execute read, create, modify, and delete operations on all the UCS Managed Objects (MOs) in the MIT.

# <span id="page-8-2"></span>**System Requirements**

Ensure that the system meets the following requirements:

- Install Windows PowerShell 3.0 or higher
- Install PowerShell 4.0 and higher for UCS DSC resource
- Install .NET Framework Version 4.5 or higher

## **Cisco UCS Manager**

Cisco UCS Manager PowerTool is compatible with the following Cisco UCS Manager releases:

- Release 4.0
- Release 3.2
- Release 3.1
- Release 3.0
- Release 2.5
- Release 2.2
- Release 2.1
- Release 2.0

## **Cisco UCS C-Series Servers**

Cisco IMC PowerTool is compatible with the following Cisco UCS C-Series releases:

- Release 4.0
- Release 3.1
- Release 3.0
- Release 2.0
- Release 1.5

#### **Cisco UCS E-Series Servers**

Cisco IMC PowerTool is compatible with the following Cisco UCS E-Series releases:

• Release 2.2(1) and higher

### **Cisco UCS Central**

Cisco UCS Central PowerTool is compatible with the following Cisco UCS Central releases:

- Release 2.0
- Release 1.5
- Release 1.4
- Release 1.3
- Release 1.2

### **Installation Requirements**

To install or uninstall the Cisco UCS PowerTool Suite on the systems, open a command prompt using Run as Administrator and navigate to the directory where the MSI is located and launch the installer.

### Ú

Upgrade from Release 1.x of Cisco UCS Manager PowerTool, Cisco IMC PowerTool and Cisco UCS Central is not supported. Uninstall 1.x version of PowerTool before installing the Cisco UCS PowerTool Suite. **Important**

Close any instances of PowerShell running with the PowerTool module loaded.

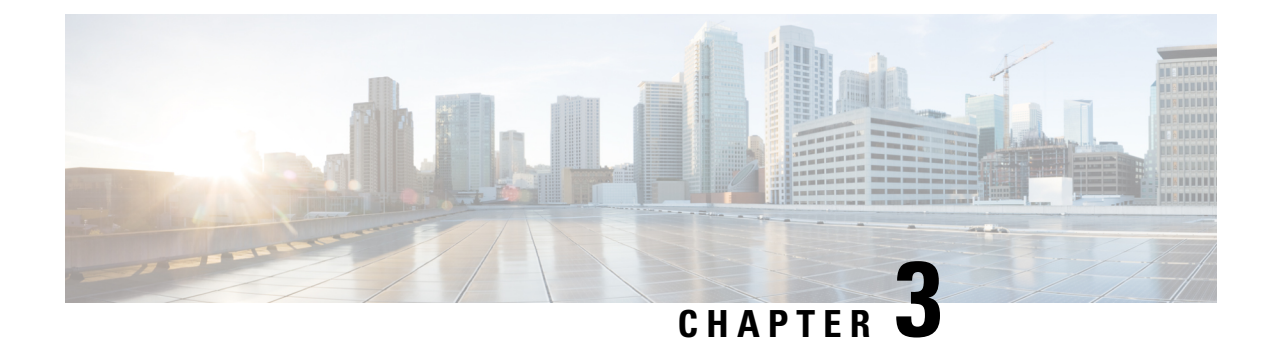

# <span id="page-10-0"></span>**Install Cisco UCS PowerTool Suite**

This chapter consists of the following sections:

- Installing Cisco UCS [PowerTool](#page-10-1) Suite, on page 7
- Upgrade to Cisco UCS [PowerTool](#page-11-0) Suite, Release 2.x, on page 8
- Modifying and Repairing Cisco UCS PowerTool Suite [Installation,](#page-11-1) on page 8
- [Uninstalling](#page-12-0) Cisco UCS PowerTool Suite, on page 9

# <span id="page-10-1"></span>**Installing Cisco UCS PowerTool Suite**

You can install the Cisco UCS PowerTool suite for all Cisco UCS modules or single module using a unified installer.

The default install path for all the modules is  $C:\$ Program Files **Note**

(x86)\WindowsPowerShell\Modules. However, you can change the install path using the **Custom Install** option.

## **Before you begin**

Install the PowerTool using admin privileges.

- **Step 1** On the Cisco.com download site for Cisco UCS Management Partner Ecosystem Software, download the Cisco UCS PowerTool suite.
- **Step 2** Open a command prompt as Run as Administrator.
- **Step 3** Navigate to the location where the MSI file is downloaded and enter the MSI name to start the installation.
	- If a PowerShell session is opened when you launch the installer, an error displays stating that the installation or uninstallation of the module is not possible when the Windows PowerShell is running. So, we recommend that you close any PowerShell session running. **Note**

**Cisco UCS PowerTool Suite - Installer** wizard opens.

- **Step 4** Click **Next**.
- **Step 5** Review the **EULA** and click **Accept** > **Next**.

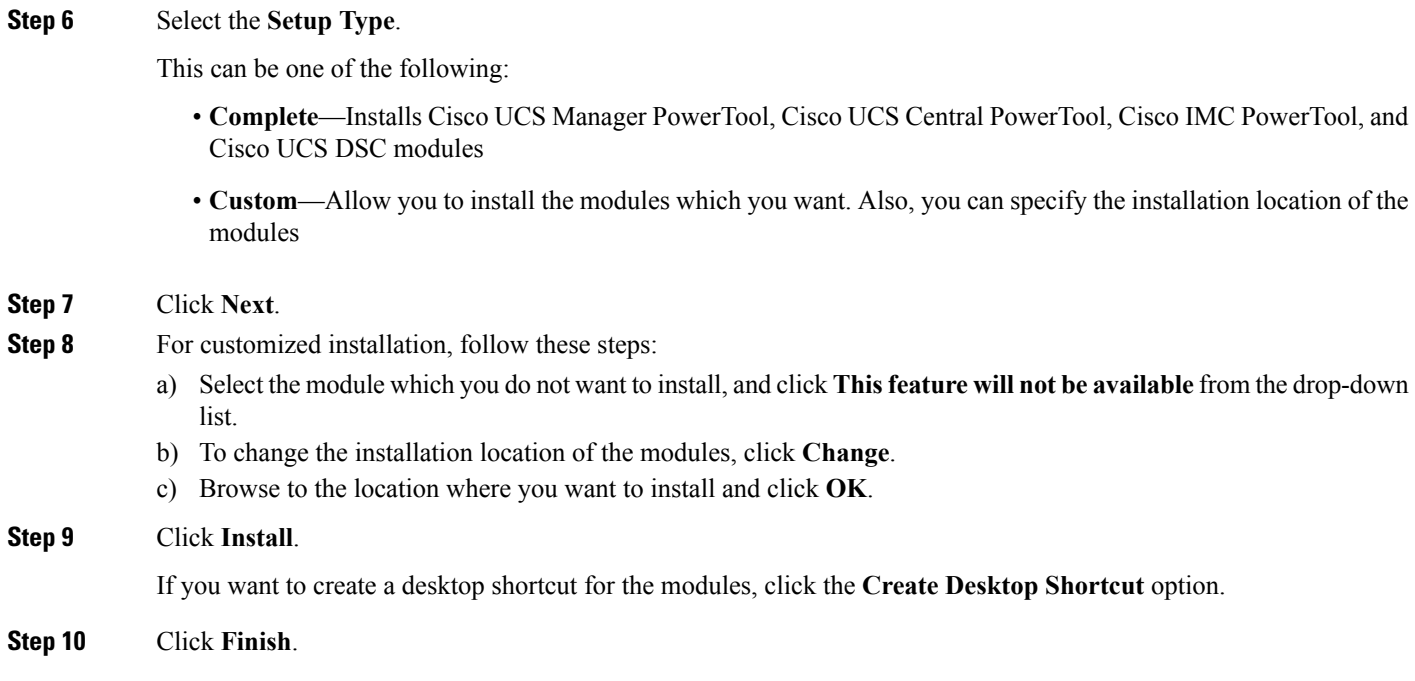

# <span id="page-11-0"></span>**Upgrade to Cisco UCS PowerTool Suite, Release 2.x**

Upgrade from 1.x versions of Cisco UCS Manager PowerTool, Cisco IMC PowerTool, and Cisco UCS Central is not supported. Uninstall 1.x versions of PowerTool before installing the Cisco UCS PowerTool Suite Release 2.x.

When you launch the installer on a system running Cisco UCS PowerTool Suite 2.x version, you are prompted to upgrade the system to Cisco UCS PowerTool Suite latest version. Click **Yes** to upgrade, and then continue with the installation.

For more information about how to install the Cisco UCS PowerTool Suite, see Installing Cisco UCS PowerTool [Suite](http://www.cisco.com/c/en/us/td/docs/unified_computing/ucs/sw/msft_tools/installation_guide/powertool/b_Pwrtool_Install_and_Config/b_Install_and_Config_chapter_010.html#id_16542).

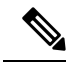

By default, all the modules are updated to the latest release. Once updated you cannot retain the modules from earlier installation. **Note**

# <span id="page-11-1"></span>**Modifying and Repairing Cisco UCS PowerTool Suite Installation**

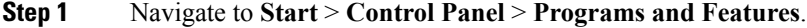

**Step 2** Select **Cisco UCS PowerTool Suite** from the list of programs installed.

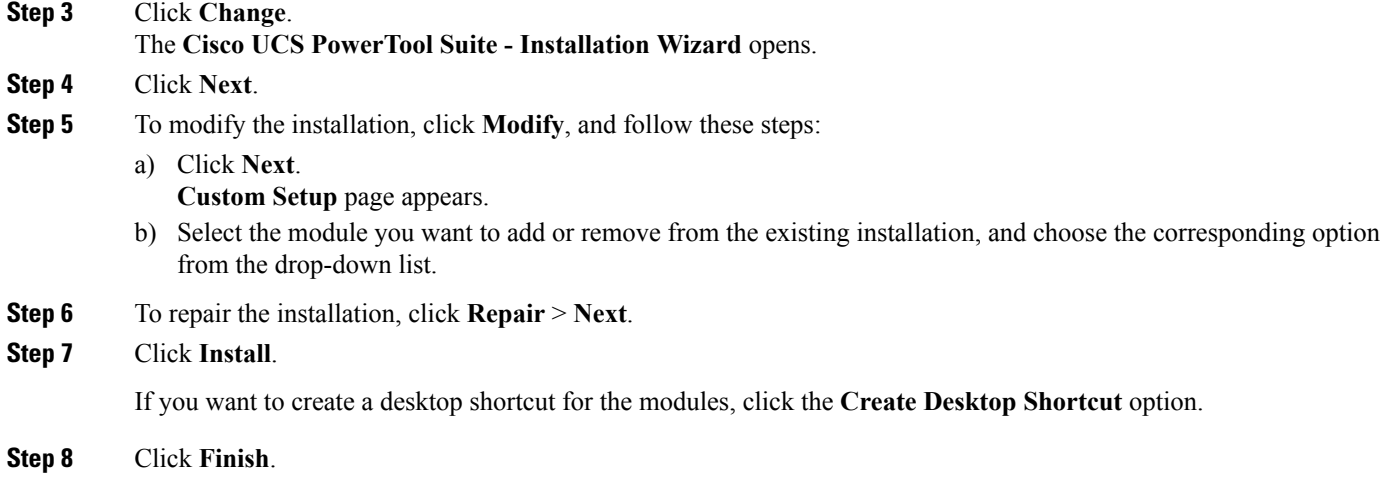

# <span id="page-12-0"></span>**Uninstalling Cisco UCS PowerTool Suite**

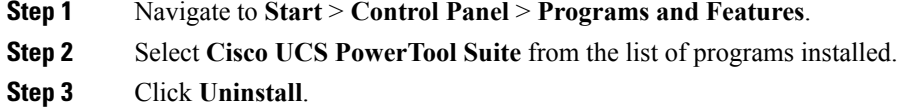

**Cisco UCS PowerTool Suite Installation and Configuration Guide, Release 2.x**

I

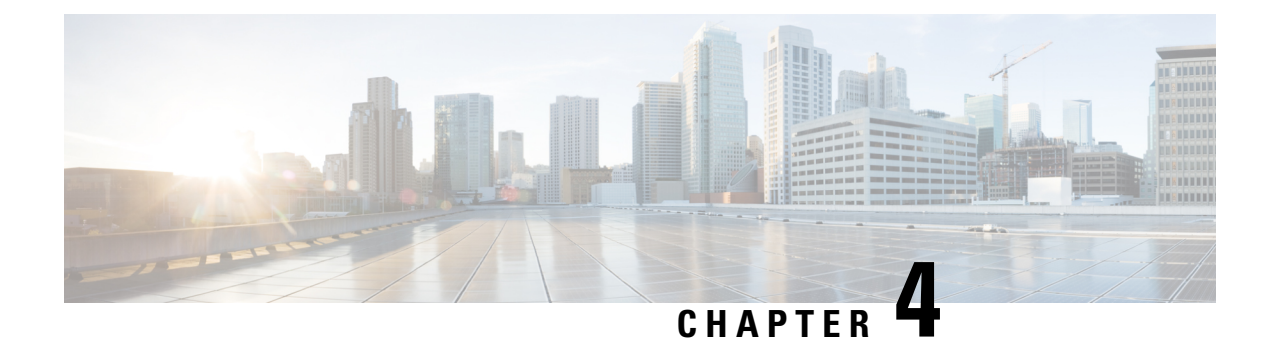

# <span id="page-14-0"></span>**Configure Cisco UCS PowerTool Suite**

This chapter consists of the following sections:

- Cisco UCS Desired State [Configuration](#page-14-1) (DSC) Resource, on page 11
- Cisco UCS Core [Module,](#page-15-0) on page 12
- Getting Cisco UCS [Software](#page-15-1) Images, on page 12
- Cisco UCS Hardware and Software [Compatibility](#page-16-0) Tool Integration, on page 13

# <span id="page-14-1"></span>**Cisco UCS Desired State Configuration (DSC) Resource**

Desired State Configuration (DSC) is a management platform in Windows PowerShell which enables you to configure, deploy, and manage systems.

Cisco UCS DSC resource enables you to configure Cisco UCS Manager, and Cisco IMC using the Window PowerShell DSC managment platform.

## **Figure 1: Cisco UCS DSC Solution Architecture**

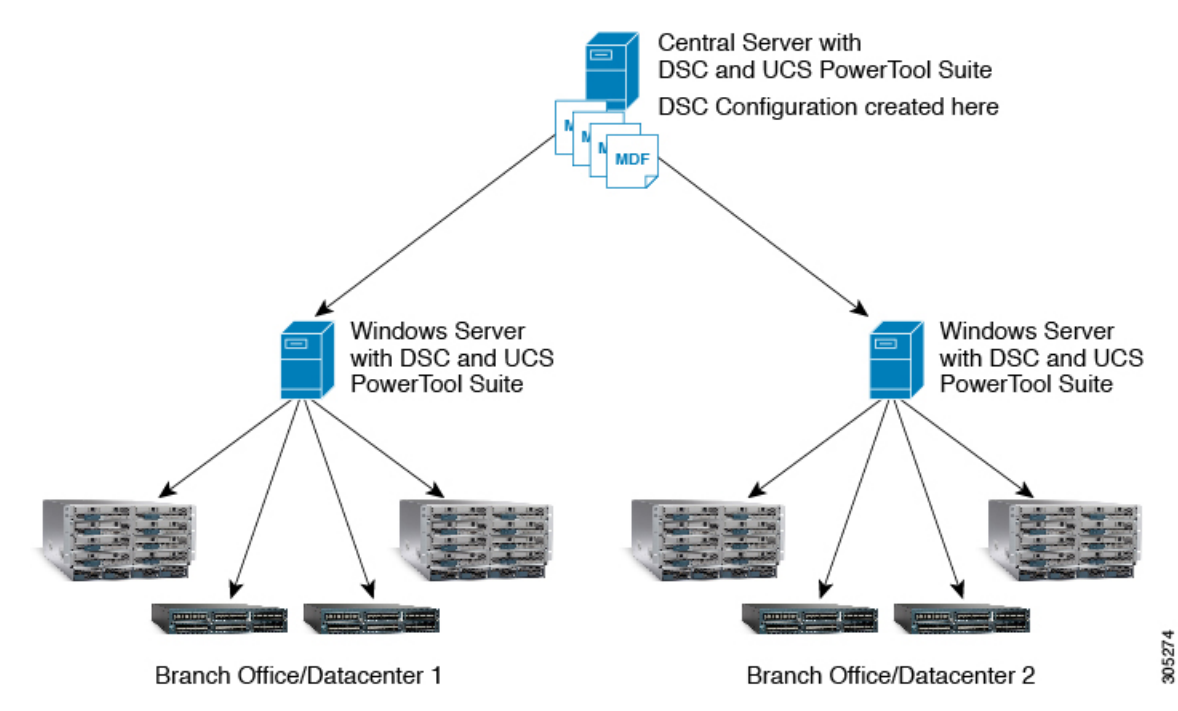

**Cisco UCS PowerTool Suite Installation and Configuration Guide, Release 2.x**

To apply any configuration using Cisco UCS DSC resource, install Cisco UCS PowerTool Suite on Windows server with DSC.

The Cisco UCS DSC architecture is comprised of the following:

- **Central Server**—This server is used to write the UCS DSC configuration scripts
- **Intermediate Server** Central server deploys the configuration to this server. This server applies the configuration to the Cisco UCS Manager, or Cisco IMC

# <span id="page-15-0"></span>**Cisco UCS Core Module**

Cisco UCS core module contains cmdlets for features or actions common to all Cisco UCS modules. A cmdlet replaces the duplicate cmdlets available in the older releases of Cisco UCS Manager, Cisco IMC and Cisco UCS Central PowerTool. The cmdlets in **Retained Cmdlet** column have been retained and it works for all three PowerTool modules.

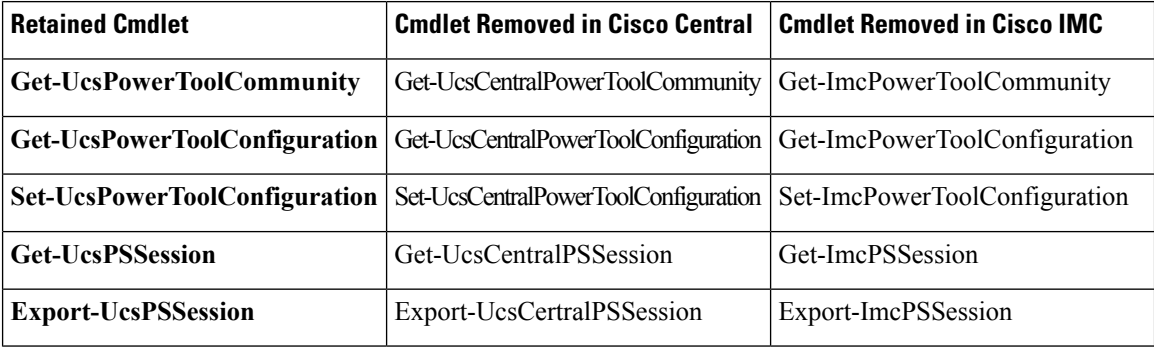

If you are using cmdlets that are removed from this release in any of the scripts, then use the cmdlets from the **Retained Cmdlet** column instead.

# <span id="page-15-1"></span>**Getting Cisco UCS Software Images**

The following cmdlets can be used to get the available driver or firmware images for Cisco UCS Manager, Cisco UCS Central, or Cisco IMC servers from Cisco.com.

- Get-UcsSoftwareImageList—To get all the images available for either UCS Manager, Cisco IMC, or UCS Central
- Get-UcsSoftwareImage—This cmdlet downloads the image to a local file system. This cmdlet takes pipeline input from the Get-UcsSoftwareImageList cmdlet.

### **Get-UcsSoftwareImageList**

**Syntax**

```
Get-UcsSoftwareImageList -Credential <PSCredential>
[-Category <string>] [-Type <string>] [-Model <string>] [-AllReleases]
[-Proxy <WebProxy>] [-Ucs <BaseHandle[]>] [<CommonParameters>]
Get-UcsSoftwareImageList -Credential <PSCredential>
```

```
-MdfId <uint> -SoftwareId <uint> [-AllReleases] [-Proxy <WebProxy>]
[-Ucs <BaseHandle[]>] [<CommonParameters>]
```
*AllReleases* switch parameter is available from UCS PowerTool Suite 2.0(2) and higher. Specifying the *–AllRelease* switch parameter, lists all the available images in Cisco.com for the selected device type. **Note**

*–Version* parameter is valid for UCS PowerTool Suite Release 2.0(1) only.

### **Get-UcsSoftwareImage**

#### **Syntax**

```
Get-UcsSoftwareImage -SoftwareImage <ImageDetails> -Path <string> [-EulaAccepted] [-Xml]
[<CommonParameters>]
```
#### **Example**

```
Get-UcsSoftwareImageList
Get-UcsSoftwareImageList -Category Default
Get-UcsSoftwareImageList -Category ModularServer
Get-UcsSoftwareImageList -Category ModularServer -Type Firmware
Get-UcsSoftwareImageList -Category ModularServer -Type Drivers
Get-UcsSoftwareImageList -Type Firmware
Get-UcsSoftwareImageList -Type Drivers
$images= Get-UcsSoftwareImageList
$image[0] | Get-UcsSoftwareImage -Path "C:\Images" -EulaAccepted -verbose
Get-UcsSoftwareImageList | Get-UcsSoftwareImage -Path "C:\Images" -verbose
```
The following cmdlets which were used for getting software images from Cisco.com are deprecated from this release:

- Get-UcsCcoImageList
- Get-UcsCcoImage

# <span id="page-16-0"></span>**Cisco UCS Hardware and Software Compatibility Tool Integration**

Cisco UCS Hardware and Software Compatibility List (HCL) Tool provides interoperability information for UCS components and configurations tested and validated by Cisco, by Cisco partners, or both.

From Release 2.1.1 of UCS PowerTool Suite, custom cmdlets for interacting with the HCL tool are added. With this feature, you can create a Hardware Profile from a UCS blade or rack server and upload it to the HCL tool. Also, you can get the recommended versions of the firmware or driver versions from the HCL tool by selecting the uploaded hardware profile.

#### **Connect to Cisco UCS**

Before executing any cmdlet, you should first connect to Cisco UCS using the following:

```
C:\> $cred = Get-Credential
C:\> $ucs = Connect-Ucs -Name <<IP Address>> -Credential $cred
```
#### **Get-UcsOsVendor**

The Get-UcsOsVendor cmdlet is used to get the operating system vendor code and name from the HCL tool.

**Syntax**

Get-UcsOsVendor [-Id <string>] [-Proxy <WebProxy>] [<CommonParameters>]

### **Detailed Description**

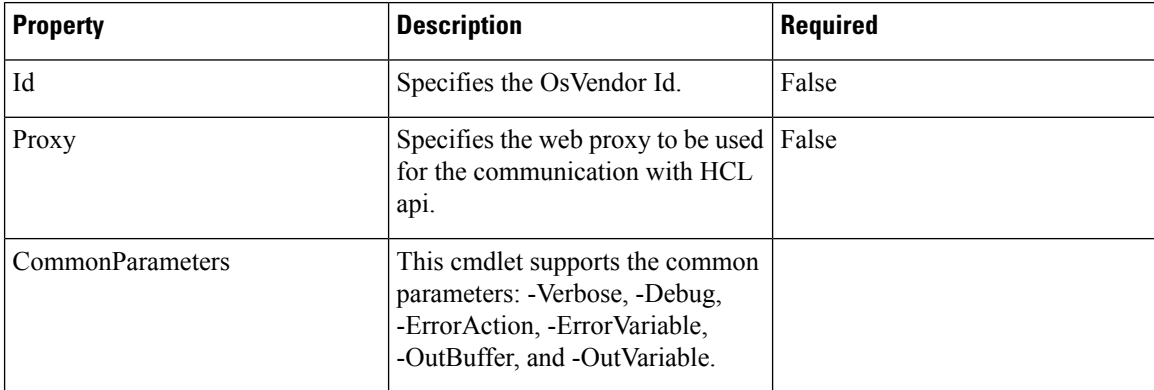

#### **Example**

C:\> **\$osVendor = Get-UcsOsVendor**

```
C:\> $OSVendor
```
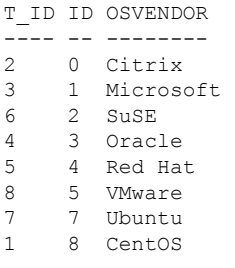

### **Get-UcsOperatingSystem**

The Get-UcsOperatingSystem cmdlet is used to get all the supported operating systemsfor the selected vendor.

### **Syntax**

```
Parameter Set: Vendor
Get-UcsOperatingSystem -OsVendor <OsVendor> [-Proxy <WebProxy>] [<CommonParameters>]
Parameter Set: Id
```
Get-UcsOperatingSystem -OsVendorTreeId <string> [-Proxy <WebProxy>] [<CommonParameters>]

### **Detailed Description**

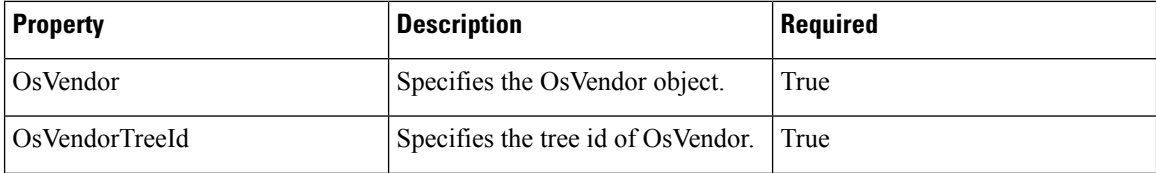

Ш

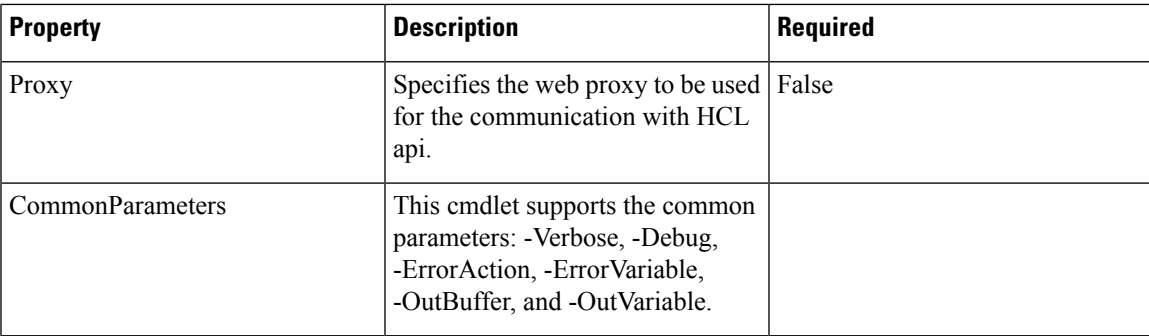

### **Example**

The following example has Microsoft OS vendor details passed as **\$osVendor[1]**.

```
C:\> $osVersion = Get-UcsOperatingSystem -OsVendor $osVendor[1]
```

```
C:\> $osVersion
```

```
T_ID ID OSVERSION
---- -- ---------
39 141 Windows Server 2008 R2 SP1
41 72 Windows Server 2012
38 338 Windows Server 2008 R2
42 118 Windows Server 2012 R2
40 175 Windows Server 2008 SP2
   44 810 Windows Server 2019
43 601 Windows Server 2016
```
#### **New-UcsHardwareProfile**

The New-UcsHardwareProfile cmdlet is used to create a hardware profile from the selected server. The hardware profile created using this cmdlet can be uploaded to the HCL tool using the Add-UcsHardwareProfile cmdlet. This cmdlet takes managed object of the type ComputeBlade, ComputeRackUnit, ComputeServerNode, and ServiceProfile as pipeline input. By default, the cmdlet collects the serial number of the server. If you do not want the cmdlet to collect the serial number, use the **-NoSerialNumber** switch parameter.

#### **Syntax**

New-UcsHardwareProfile [-NamePrefix <string>] [-NoSerialNumber] -ManagedObject <ManagedObject>

-OsVendorCode <string> -OsVersionCode <string> [-Ucs <BaseHandle[]>] [<CommonParameters>] New-UcsHardwareProfile -Name <string> [-NoPostFix] [-NoSerialNumber] -ManagedObject <ManagedObject> -OsVendorCode <string> -OsVersionCode <string> [-Ucs <BaseHandle[]>] [<CommonParameters>]

#### **Detailed Description**

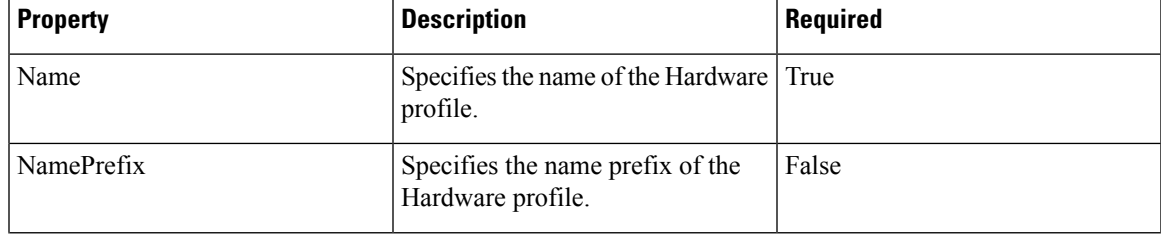

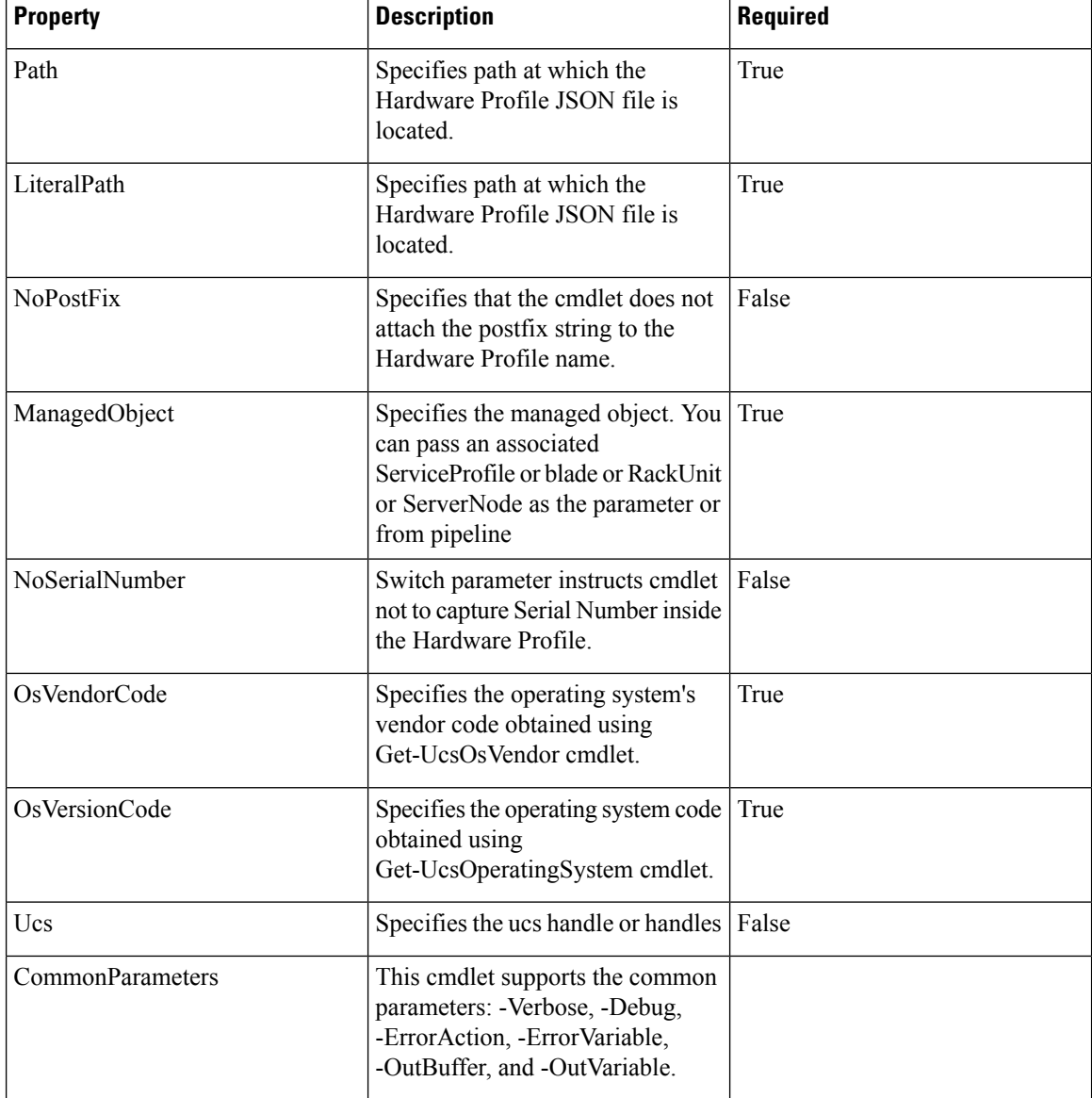

#### **Example**

```
C:\> $managedObject = Get-UcsManagedObject -Dn "sys/rack-unit-1"
```
C:\> **\$hardwareProfile = New-UcsHardwareProfile -Name "Test-HardwareProfile" -OsVendorCode \$osVendor[1].T\_ID -OsVersionCode \$osVersion[1].T\_ID -ManagedObject \$managedObject**

C:\> **\$hardwareProfile | ConvertTo-Json -Depth 100 | Out-File C:\hardwareProfile.json**

### **Add-UcsHardwareProfile**

The Add-UcsHardwareProfile cmdlet is used to upload the hardware profile to the HCL tool. Specify the Cisco.com credentials and hardware profile objects which were created using the New-UcsHardwareProfile cmdlet. You can save multiple hardware profiles for the account specified. You can also specify the JSON

file as input for uploading a hardware profile to the HCL tool. These hardware profiles can be used later to get the information about the recommended driver and firmware versions for the adaptors.

## **Syntax**

```
Add-UcsHardwareProfile -Credential <PSCredential>
-HardwareProfile <CiscoHardwareProfile>
[-Proxy <WebProxy>] [-Xml] [<CommonParameters>]
Add-UcsHardwareProfile -Credential <pscredential>
-Path <string> [-Proxy <WebProxy>]
[-Xml] [<CommonParameters>]
Add-UcsHardwareProfile -Credential <pscredential>
```

```
-LiteralPath <string> [-Proxy <WebProxy>] [-Xml]
    [<CommonParameters>]
```
### **Detailed Description**

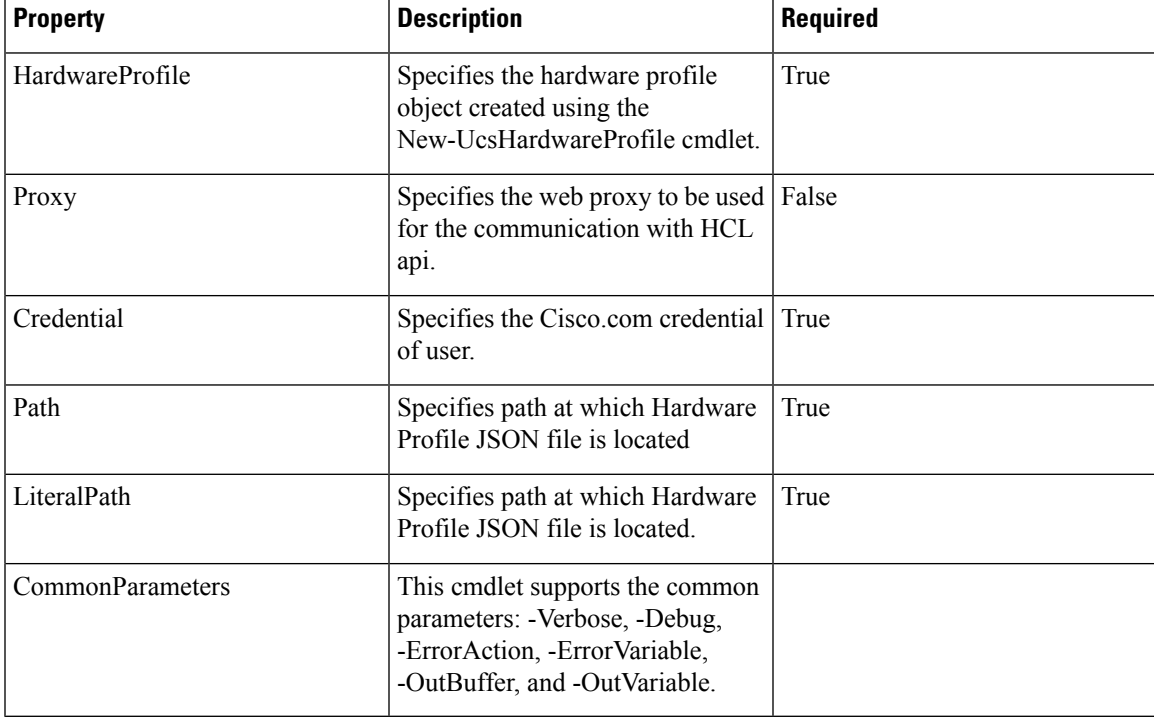

#### **Example**

C:\> **\$result = Add-UcsHardwareProfile -Credential \$cecCred -Path C:\hardwareProfile.json**

```
C:\> $result
CreationDate : 2019-06-20T06:37:07+00:00
LastModified : 2019-06-20T06:37:07+00:00
CecId :
Id : 9463
Name : Test-HardwareProfile_0
UcsServer : Cisco.Ucs.Core.CiscoUcsServer
```
#### **Get-UcsHardwareProfile**

The Get-UcsHardwareProfile cmdlet is used to get all the hardware profiles present in the HCL tool for the given cisco.com credential. You can use the optional name or Id parameter to get the specific hardware profile.

#### **Syntax**

```
Parameter Set: Default
Get-UcsHardwareProfile -Credential <PSCredential> [-Proxy <WebProxy>] [<CommonParameters>]
Parameter Set: Name
Get-UcsHardwareProfile -Credential <PSCredential> -Name <string> [-Proxy <WebProxy>]
[<CommonParameters>]
Parameter Set: Id
Get-UcsHardwareProfile -Credential <PSCredential> -Id <string> [-Proxy <WebProxy>]
[<CommonParameters>]
```
#### **Detailed Description**

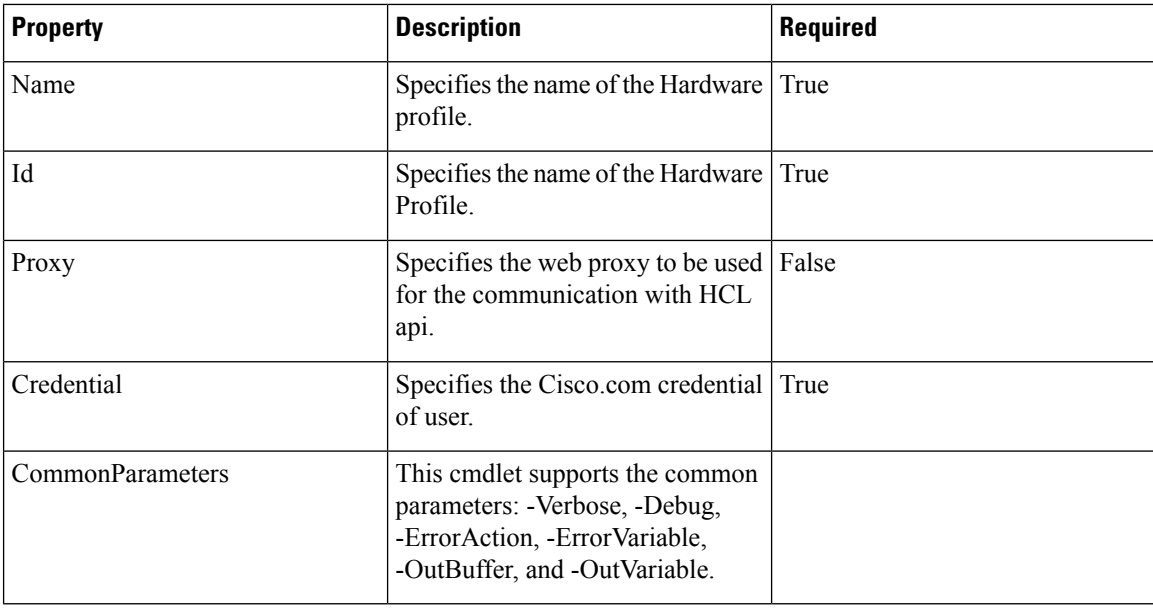

#### **Example**

```
C:\> $getHardwareProfile = Get-UcsHardwareProfile -Credential $cecCred -Name
     "Test-HardwareProfile_0"
```

```
C:\> $getHardwareProfile
```

```
CreationDate : 2019-06-20T06:37:07+00:00
LastModified : 2019-06-20T06:37:07+00:00
CecId :
Id : 9463
Name : Test-HardwareProfile 0
UcsServer : Cisco.Ucs.Core.CiscoUcsServer
```
#### **Remove-UcsHardwareProfile**

The Remove-UcsHardwareProfile cmdlet is used to delete the hardware profile from the HCL tool.

### **Syntax**

Ш

Remove-UcsHardwareProfile -Credential <PSCredential> -HardwareProfile <CiscoHardwareProfile> [-Proxy <WebProxy>] [<CommonParameters>]

```
Remove-UcsHardwareProfile -Credential <PSCredential> -Id <string> [-Proxy <WebProxy>]
[<CommonParameters>]
```

```
Remove-UcsHardwareProfile -Credential <PSCredential> -Name <string> [-Proxy <WebProxy>]
[<CommonParameters>]
```
#### **Detailed Description**

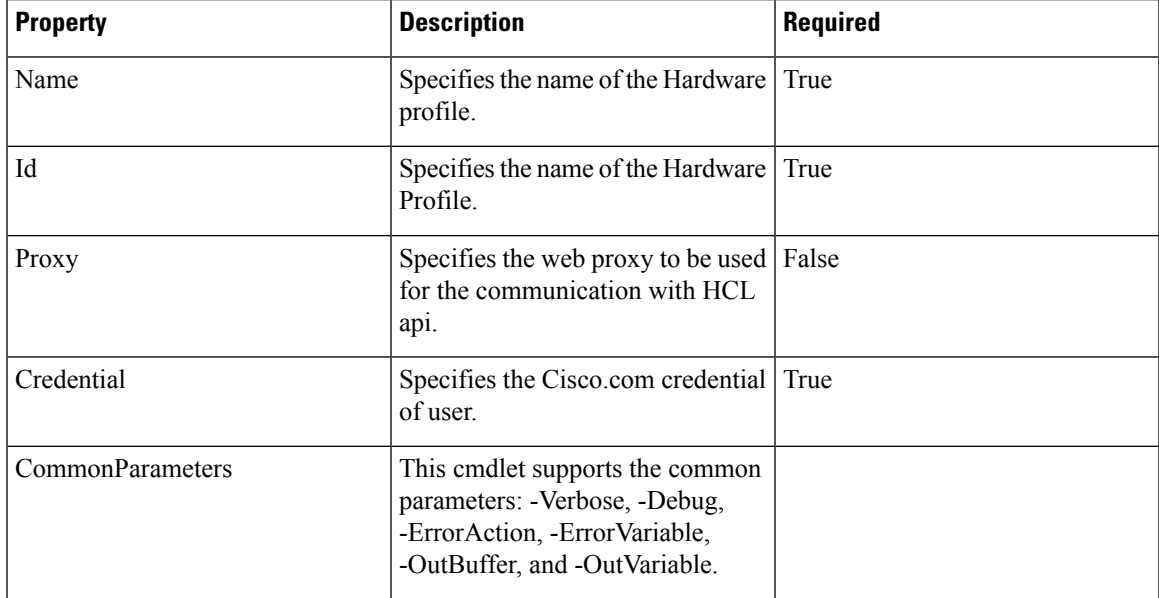

#### **Example**

C:\> **Remove-UcsHardwareProfile -Credential \$cecCred -Name "Test-HardwareProfile\_0"**

Hardware Profile with Name Test-HardwareProfile\_0 removed successfully

#### **Invoke-UcsHclUtility**

The Invoke-UcsHclUtility cmdlet is used to get the recommended driver and firmware versions of the adaptors for the hardware profile available in the HCL tool.

### **Syntax**

```
Invoke-UcsHclUtility -Credential <PSCredential> -HardwareProfile <CiscoHardwareProfile>
[-Proxy <WebProxy>] [-Tree] [-Advisories] [-AdvisoryType <string>] [<CommonParameters>]
Invoke-UcsHclUtility -Credential <PSCredential> -Name <string> [-Proxy <WebProxy>] [-Tree]
[-Advisories] [-AdvisoryType <string>] [<CommonParameters>]
```

```
Invoke-UcsHclUtility -Credential <PSCredential> -Id <string> [-Proxy <WebProxy>] [-Tree]
[-Advisories] [-AdvisoryType <string>] [<CommonParameters>]
```
#### **Detailed Description**

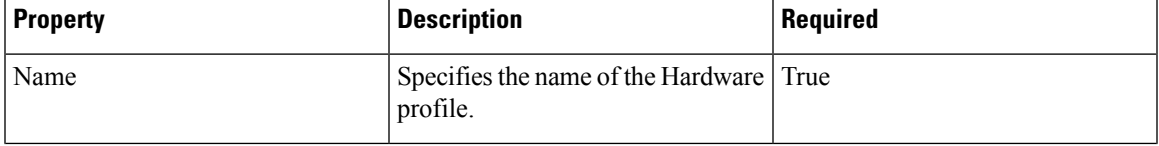

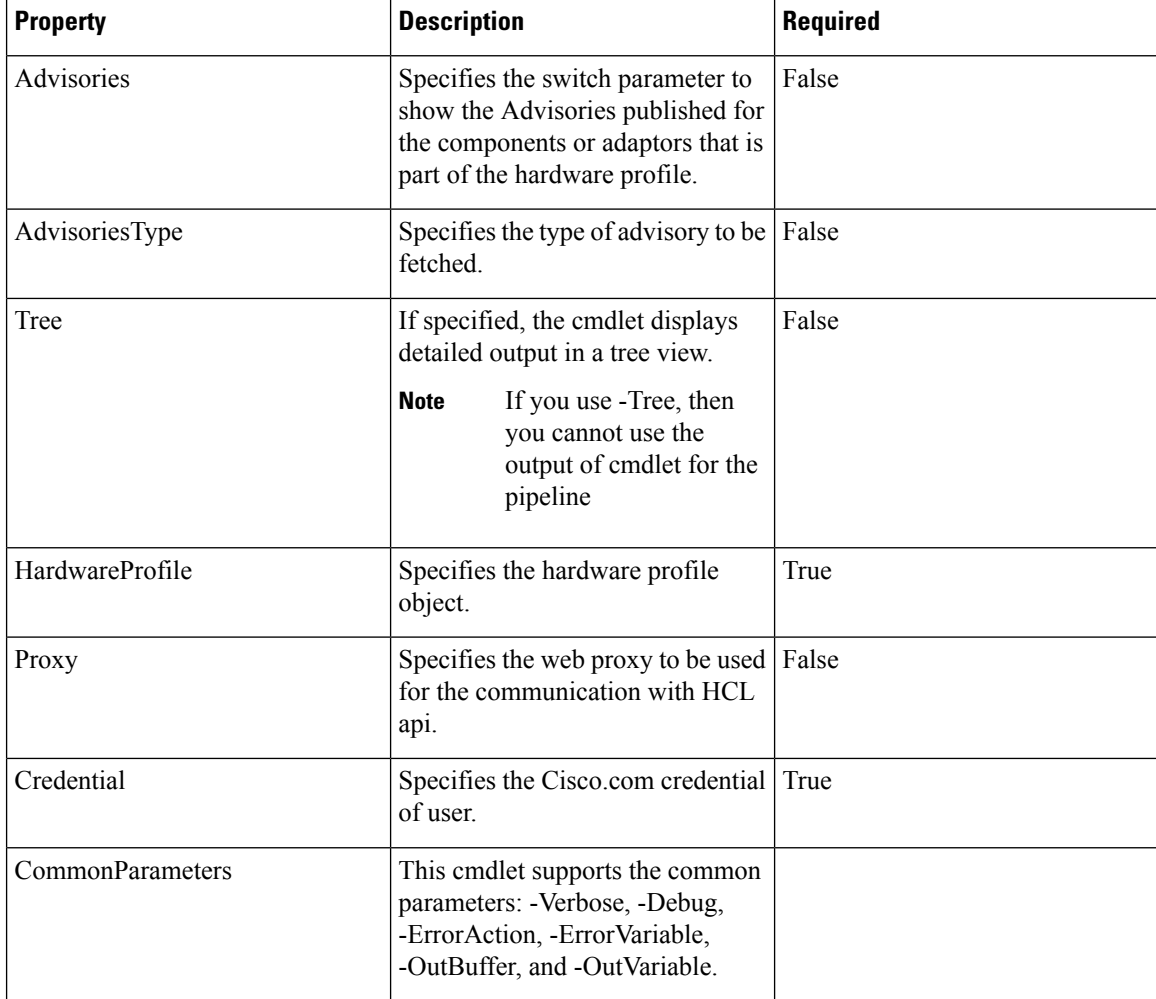

### **Example**

C:\> **\$hclResult = Invoke-UcsHclUtility -Credential \$cecCred -Name "Test-HardwareProfile\_0"**

```
C:\> $hclResult
```

```
CompatibilityProfiles Advisories
 --------------------- ----------
{810}
```
C:\> \$hclResult.CompatibilityProfiles

```
Version : 4.0(1)
DownloadUrl :
https://software.cisco.com/download/release.html?mdfid=283862063&flowid=25886&softwareid
=283655681
InstallationDocUrl :
http://www.cisco.com/c/en/us/support/servers-unified-computing/ucs-manager/products
-installation-guides-list.html
DriverIsoDownload :
https://software.cisco.com/download/home/283862063/type/283853158/release/4.0(1)
HardwareTypes : Cisco.Ucs.Core.HardwareTypes<br>Component : {ST1000NM0045, HUSMR7680BDP3
Component : {ST1000NM0045, HUSMR7680BDP301, Micron 5100 MTFDDAV240TCB}
OsVersion : Windows Server 2019
```
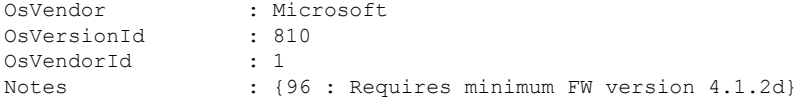

## **Get-UcsHclAdvisoryTypes**

## **Syntax**

To view the advisories for the server model and its components, use the **Get-UcsHclAdvisoryTypes** cmdlet.

Get-UcsHclAdvisoryTypes -Credential <pscredential> [-Proxy <WebProxy>][<CommonParameters>]

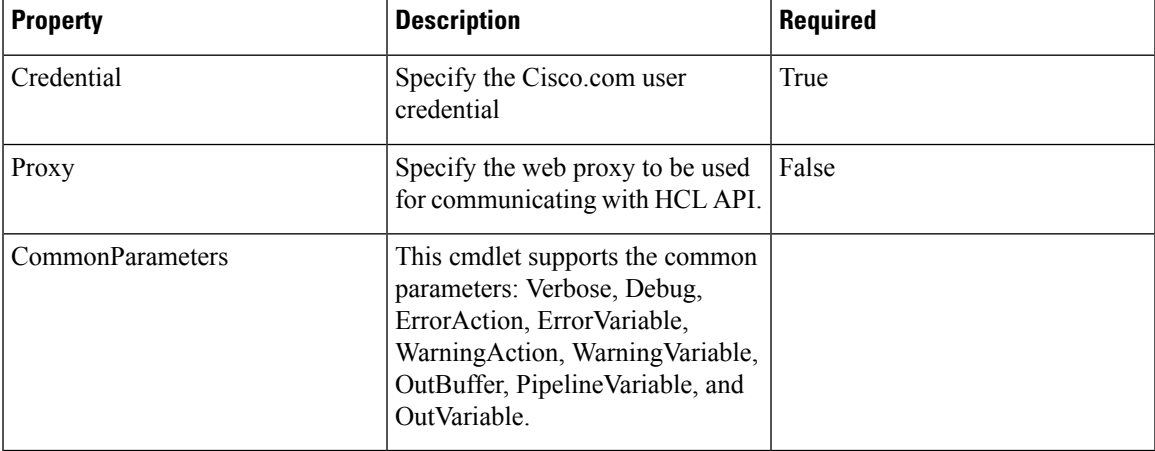

### **Example**

C:\> **\$advisoryResult = Get-UcsHclAdvisoryTypes -Credential \$cecCred**

C:\> **\$advisoryResult** EOL Advisory Field Notice

I

ı